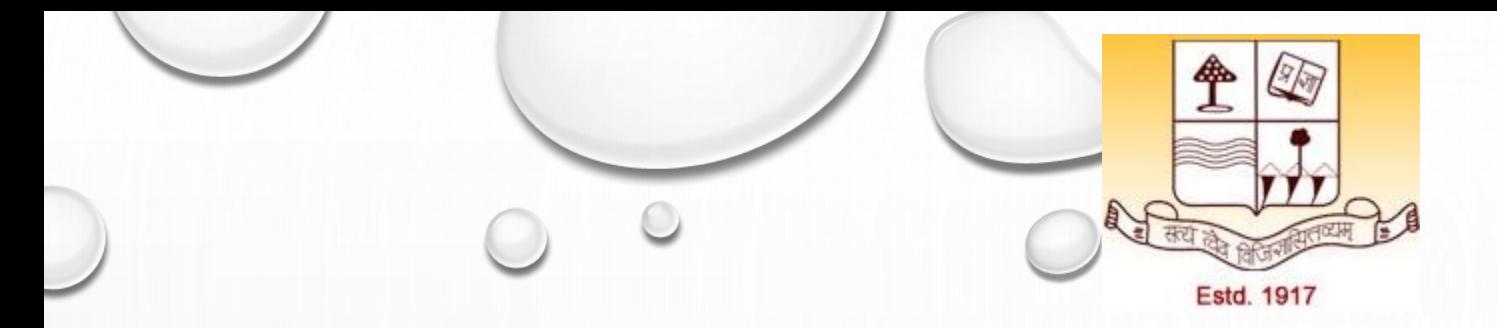

### **PRE-PH.D. COURSE WORK PAPER-1: RESEARCH METHODOLOGIES UNIT-1 TOPIC: DIGITAL INITIATIVES OF MHRD**

**Dr. Ashok Kumar Jha Assistant Professor Department of Physics, Patna University Mob:7903067108, Email: ashok.jha1984@gmail.com**

# OUTLINE

❖What are the digital initiatives of MHRD? ❖How to use National Digital Library? ❖How to use e-SodhSindhu? ❖How to use Sodhganga?

# **DIGITAL INITIATIVES BY MHRD UNDER NMEICT**

- ❖ICT initiatives of MHRD technology enabled learning <https://mhrd.gov.in/ict-initiatives>
- ❖Massive open online courses <https://swayam.gov.in/>
- ❖View digital courses on TV <https://www.swayamprabha.gov.in/>
- ❖National digital library of India <https://ndl.iitkgp.ac.in/>
- ❖E-PG Pathshala <http://epgp.inflibnet.ac.in/>
- ❖E-ShodhSindhu: consortium for higher education electronic resources <https://ess.inflibnet.ac.in/>
- ❖E-Yantra: an initiative by IIT Bombay that aims to create the next generation of embedded systems engineers with a practical outlook to help provide practical solutions to some of the real world problems - <https://www.e-yantra.org/>
- ❖The spoken tutorial project: developed at IIT Bombay <https://spoken-tutorial.org/>
- ❖Virtual labs : consortium activity of twelve participating institutes and IIT Delhi is coordinating institute - <http://vlab.co.in/>

#### NATIONAL DIGITAL LIBRARY OF INDIA

❖National Digital Library Of India (NDLI) Is A National Mission On Education Through Information And Communication Technology (NMEICT) Project Developed By The Indian Institute Of Technology Kharagpur (IIT KGP), Under The Aegis Of The Ministry Of Human Resource Development (MHRD), Govt. Of India. It Is A Single Window Platform Providing Learning Resources That Make E-learning And Education Accessible To All, Bringing To Users Of All Demographics, Digital Repositories From India And The World.

❖We can access it through: https://ndl.iitkgp.ac.in/

# CONT.....

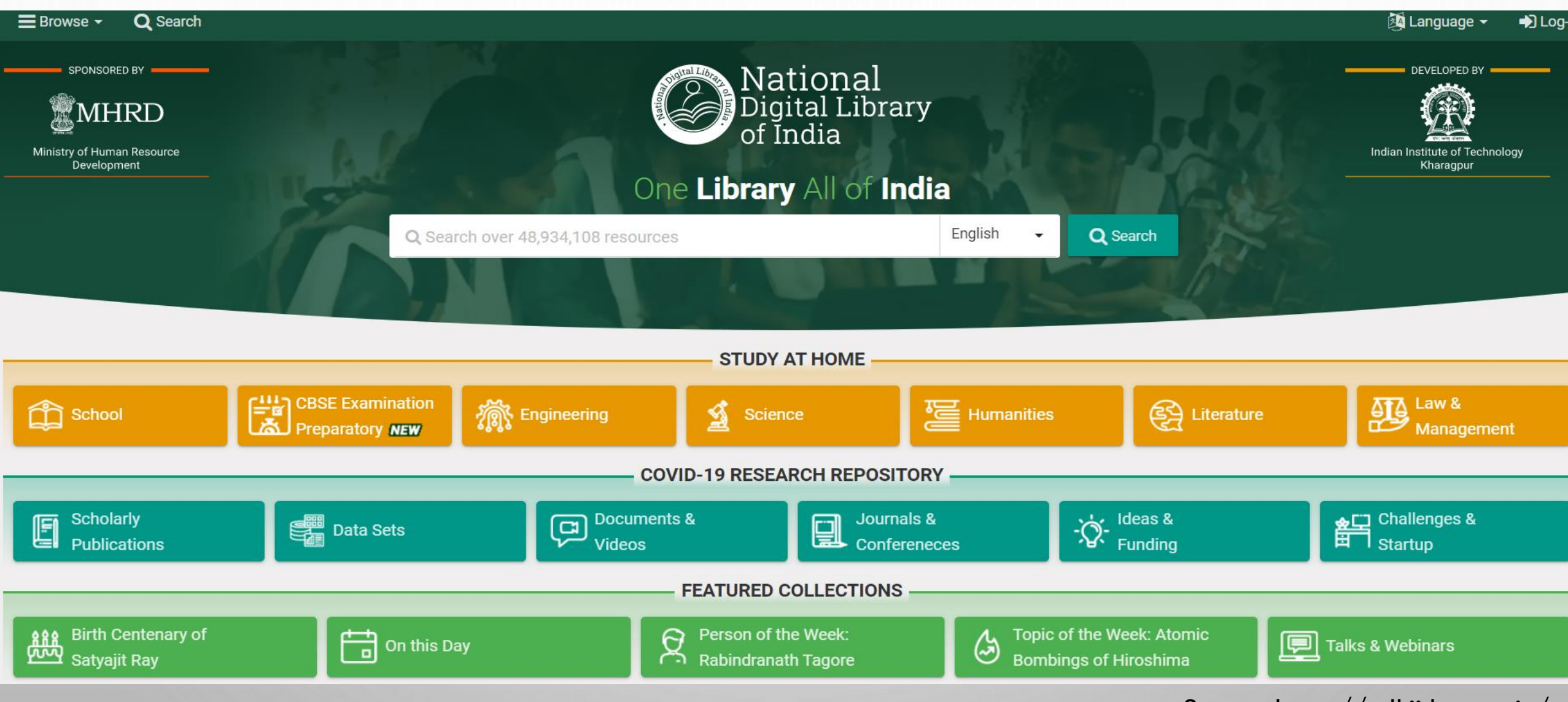

#### Source: https://ndl.iitkgp.ac.in/

#### HOW TO USE NDLI?

**Step 1:** Click on the "browse" button as given on the home page of NDLI.

**Step 2:** one can browse the resources needed using the following filters:

- 1. By type
- 2. By subject
- 3. By source
- 4. By learning resource
- By type includes, searching content that is categorized as text, video, image, audio, presentation, simulation, application, and animation, as shown below, click on the type needed to access the resources.

Source:<https://ndl.iitkgp.ac.in/>

# HOW TO REGISTER?

 $\bigcirc$  National<br>Digital Library<br>of India

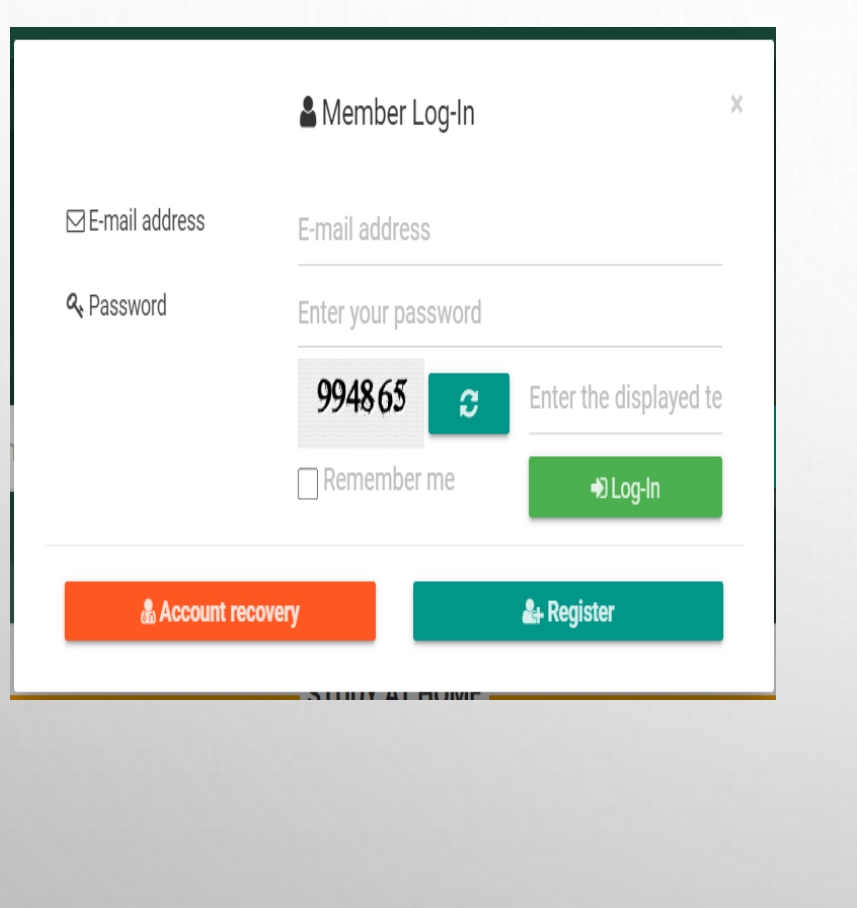

Source:<https://ndl.iitkgp.ac.in/>

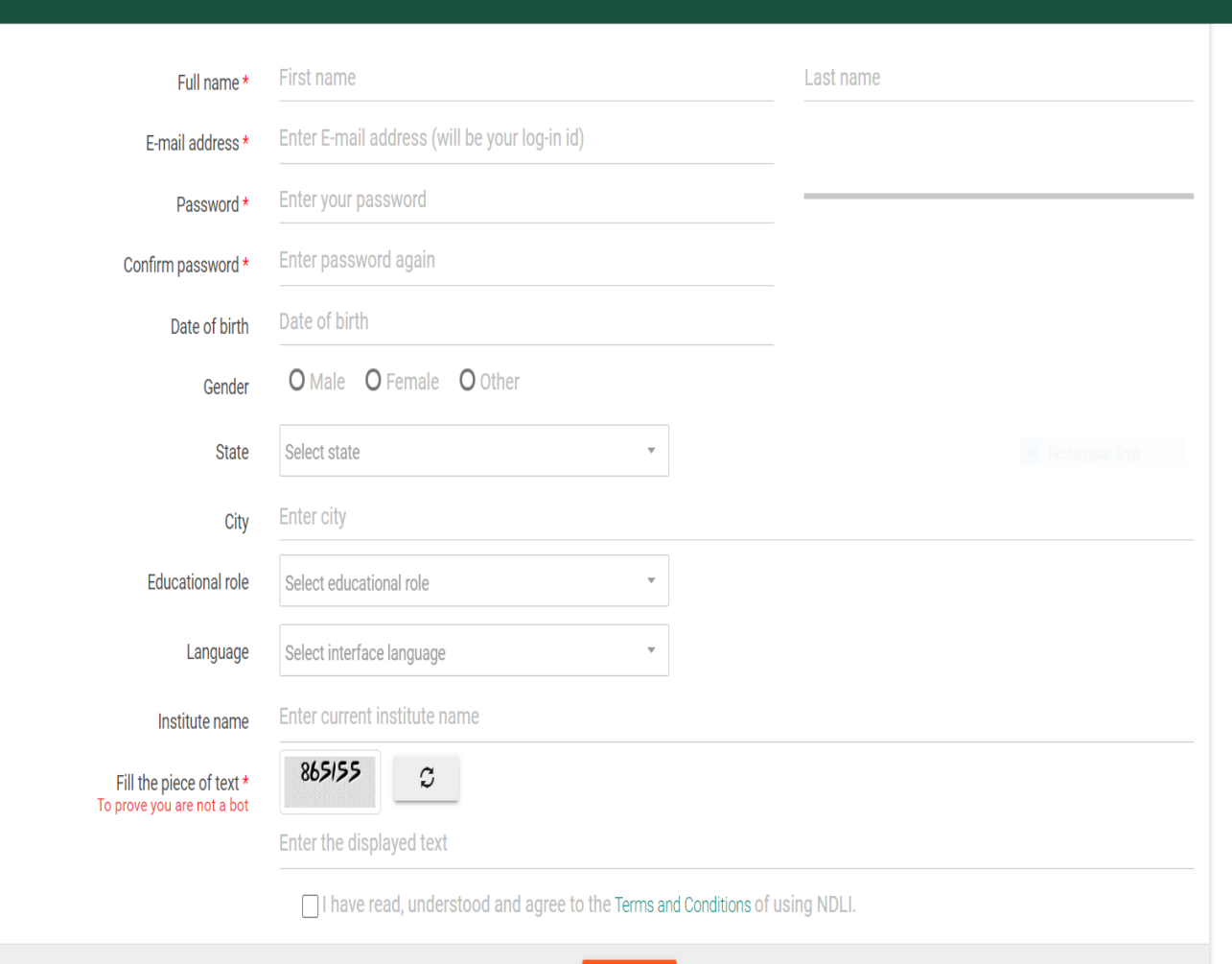

Cancel

#### e-SodhSindhu

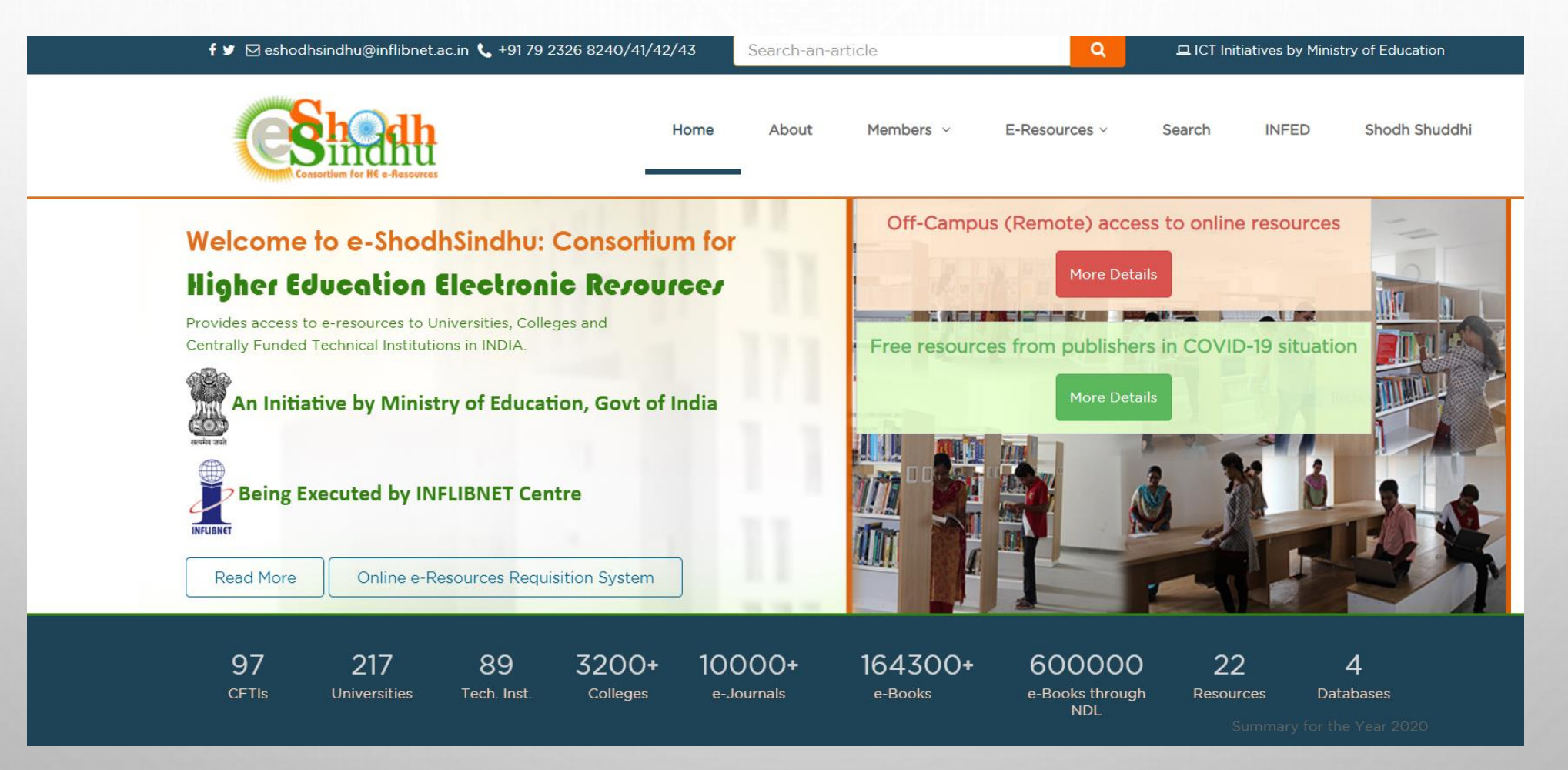

Source: https://ess.inflibnet.ac.in/

# Sodhganga

The Shodhganga@INFLIBNET Centre provides a platform for research students to deposit their Ph.D. theses and make it available to the entire scholarly community in open access. The repository has the ability to capture, index, store, disseminate and preserve ETDs submitted by the researchers

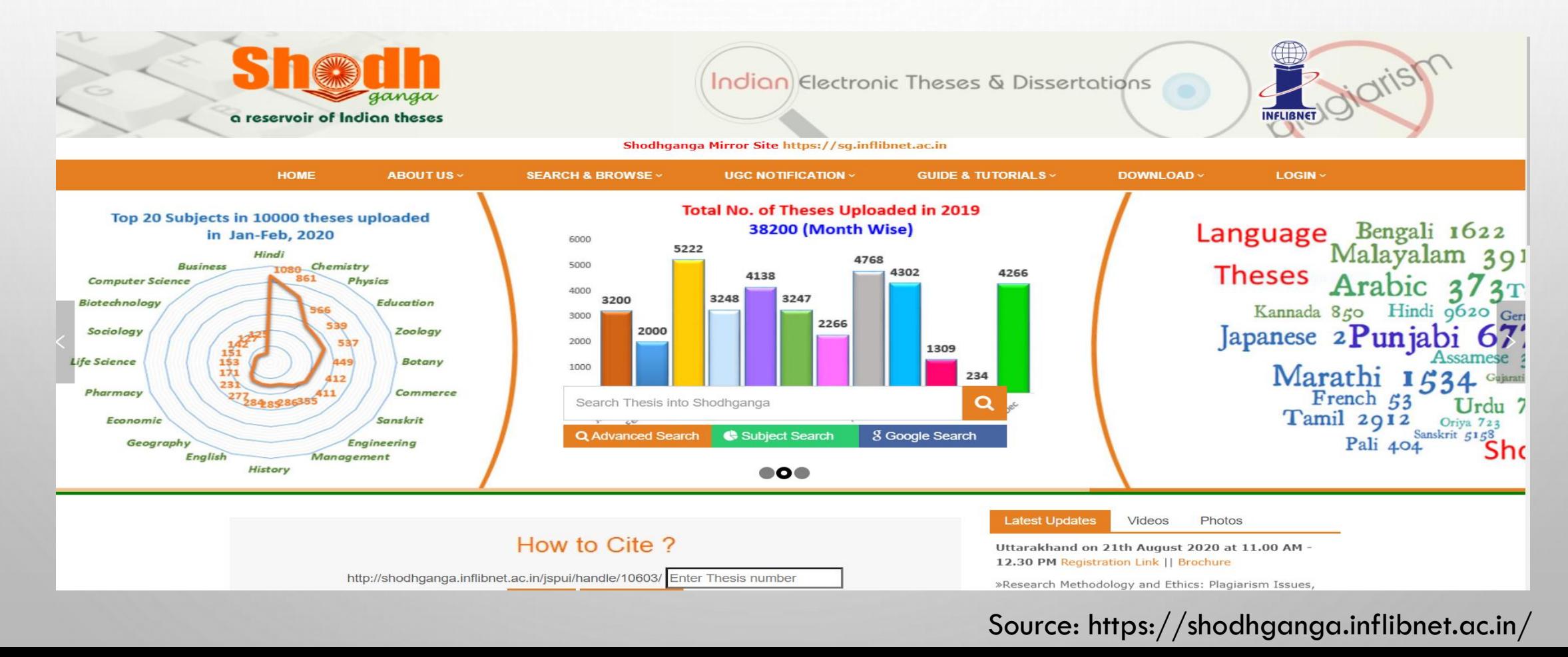

# THANK YOU